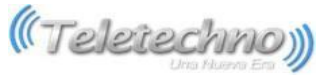

## **TELETECHNO WIFI-EXTENDER**

Guía de Inicio Rápido

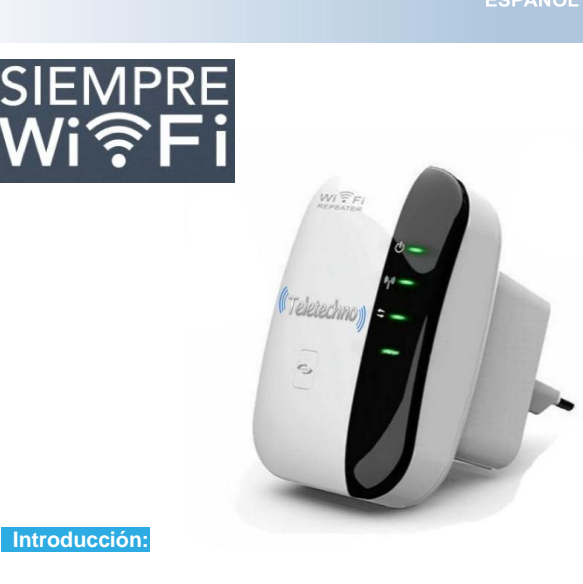

red y wifi diseñado específicamente para pequeña empresas, oficina y red de oficina en casa. Permite expandir una red inalámbrica a lugares donde no cubre

router principal.

**Contenido del embalaje**

Conector eléctrico

LAN

Botón de Reset

Antes de comenzar a usar Siempre Wifi, verifique si hay algo que falta en el paquete, y póngase en contacto con el establecimiento de compra para reclamar si le falta alguno de estos elementos:

**A. Configuración de Siempre wifi en modo Repetidor con**

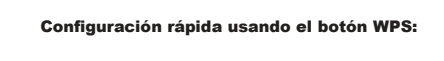

Esta es la manera más sencilla de configurar Siempre wifi en modo repetidor, Primero verifica si tu router principal soporta la funcionalidad WPS, Revise el manual de usuario de tu router principal o contacta a tu proveedor.

 $\frac{1}{\sqrt{2}}$ 

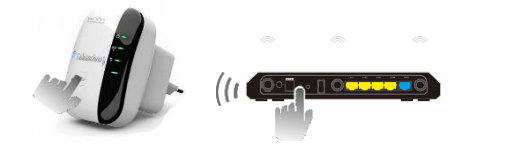

Recomendación: Si tú quieres una mayor efectividad cuando realices este paso, por favor acerca nuestro Repetidor Siempre Wifi hacia tu router principal (lo más cerca posible), una vez realizado y sincronizado, por favor instalar nuestro Repetidor en un lugar en donde abarque la señal wifi de tu router principal, puedes revisar la señal con tu dispositivo móvil, verificando Si la señal esta en óptimas condiciones, si se encuentra con una barra de señal en tu dispositivo móvil no es recomendable instalar nuestro Repetidor, instalar cuando se tenga dos barras o más de señal en tu dispositivo móvil.

## Pasos a seguir:

1. Conectar Siempre wifi a una toma corriente eléctrica. 2. Presione el botón de WPS de su router principal (Consulte el manual de usuario de su router) por lo general puede ser de 2-3segundos. 3. Presiona el botón de WPS de siempre wifi aproximadamente 1-3 segundos, Led de WPS estará intermitente aproximadamente por 2minutos.

Nuestro repetidor Siempre wifi se conectara automáticamente hacia tu router principal copiando la configuración de wifi (Router principal), ahora tu repetidor wifi tiene el nombre (nombre ex) y la misma contraseña wifi que tu Router principal.

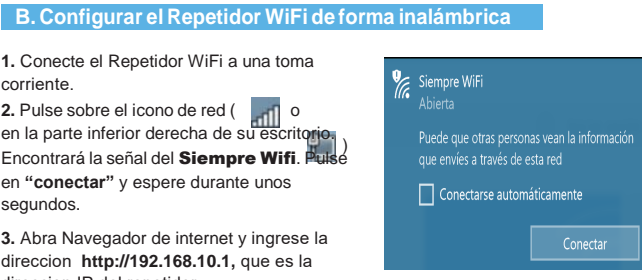

**3.** Abra Navegador de internet y ingrese la direccion **http://192.168.10.1,** que es la direccion IP del repetidor.

**1.** Conecte el Repetidor WiFi a una toma

**2.** Pulse sobre el icono de red (empleto en la parte inferior derecha de su escrito Encontrará la señal del **Siempre Wifi**. Pulse en **"conectar"** y espere durante unos

corriente.

segundos.

4. A continuación aparecerá la pantalla de inicio de sesión. La contraseña por defecto es "admin" y haga clic en "Login" para iniciar sesión.

**5.** Después de iniciar sesión, Por favor seleccionar Asistente y despues Haga clic en **"Repetidor"** para continuar.

**6.** Seleccione su red inalámbrica para continuar (la red a la que quiere conectar el repetidor )

**7.** Cuando vea lo de abajo, por favor no cambie ningún ajuste, sólo introduzca la contraseña de su red.

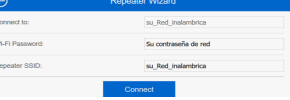

Haga clic en el botón **"Conectar"**, el repetidor se reiniciará. Espere unos segundos a que su repetidor Wi-Fi esté listo para su uso. \* El Nombre de red y contraseña de este repetidor son los mismo que el de su router de internet.

Paras más configuraciones de tu Repetidor Siempre Wifi, consulta nuestra Manual de Usuario ingresando a:

## http://teletechnonet.com/productos/administración-de-red/wi-fi-networks

## **Visítanos:**

/Teletechno @teletechno\_ teletechnonet.com **Para información y ventas:**

USA: +1 800 970-9110

Guatemala: +502 2218-9400 El Salvador: +503 2113-0221 Honduras: +504 2280-2183 Nicaragua: +505 2252-4369 Costa Rica: +506 4001-671 Panamá: +507 7836-6227

El repetidor WiFi es un dispositivo de conexión inalámbrica combinada con cable de Su router principal tiene que tener activo Wifi y acceso a internet

**Modos de Uso:**

**Modo Repetidor Inalámbrico**

maneras:

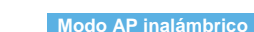

LED de red WIF LED de Encendido

LED de WPS LED de red LAN

Botón WPS

· 1 x Repetidor Inalámbrico · 1 x Cable de red RJ-45 · 1 x Guía Rápida

Conecte el Repetidor WiFi a su Router Principal utilizando el cable de red RJ-45.

Repetidor Siempre Wifi puede funcionar de las dos siguientes

Carcaz

**01 TeletechnoSiempreWifi 02 TeletechnoSiempreWifi 03 Teletechno Siempre Wifi**